## **SSA RSS IPP Verify Process Flow**

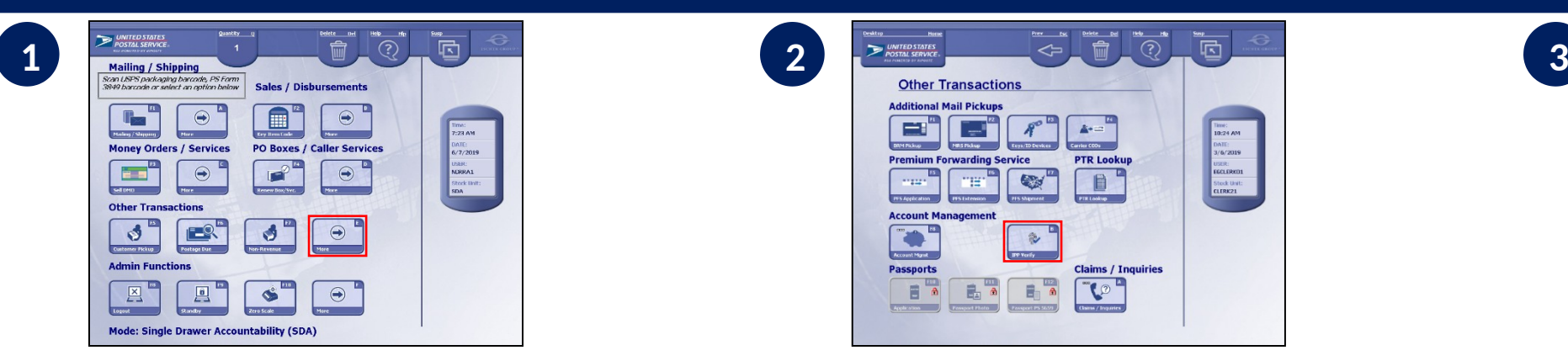

**Find "IPP Verify" on RSS** *Click "More" under "Other Transactions" from the Main Screen*

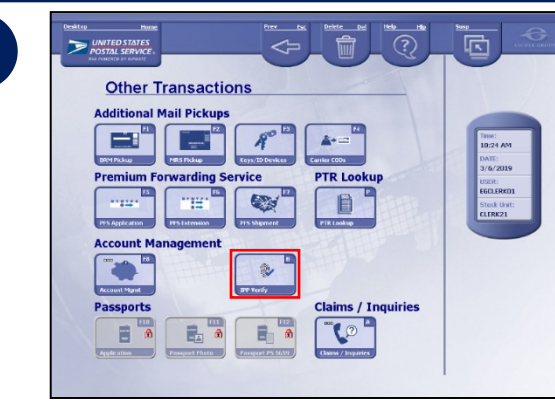

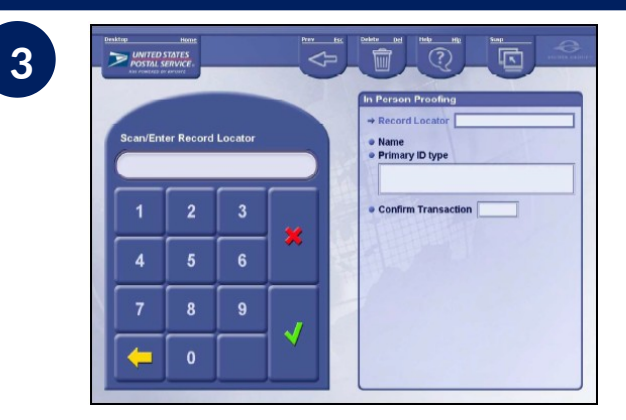

#### **Select "IPP Verify" Search for Customer Info** *Scan Barcode (printed or on cell phone) presented by customer*

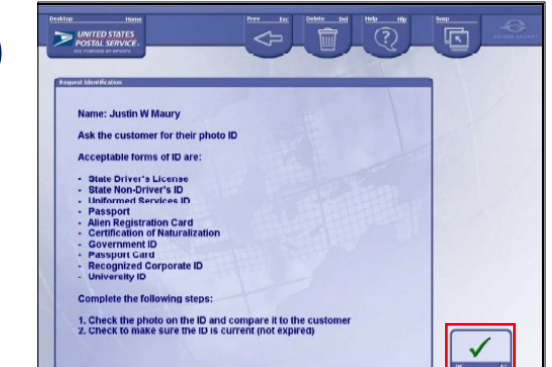

**4**

### **Confirm Customer's Info**

*Follow instructions on screen to verify customer's photo ID and select "OK"*

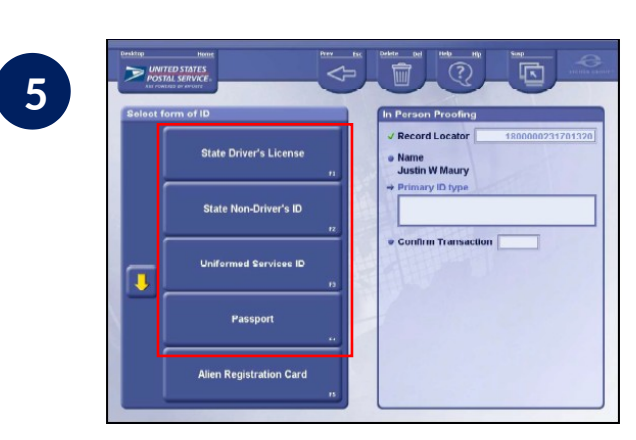

#### **Select Primary Form of ID**  *Customer presents one primary*

*form of ID*

### *Social Security Administration Acceptable forms of ID*

**Primary ID (provide 1)**

**Secondary ID**

*The RSS "IPP Verify" lists IDs that are not accepted by the SSA. Clerks are to only accept IDs from the following SSA approved list. Failure to do so will result in a failed IPP transaction.* 

- US Government-issued ID with current address<sup>\*</sup>
- State Driver's License
- State Non-Driver's ID
- Uniformed Services ID

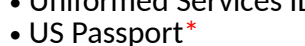

**ANY STATE** 

*\** requires secondary form of

- Mortgage, Lease, or Dead of Trust
- Voter Registration
- Vehicle Registration Card
- Home or Vehicle Insurance Policy

## **SSA RSS IPP Verify Process Flow**

Class: D-Single Veh GWWR 1609

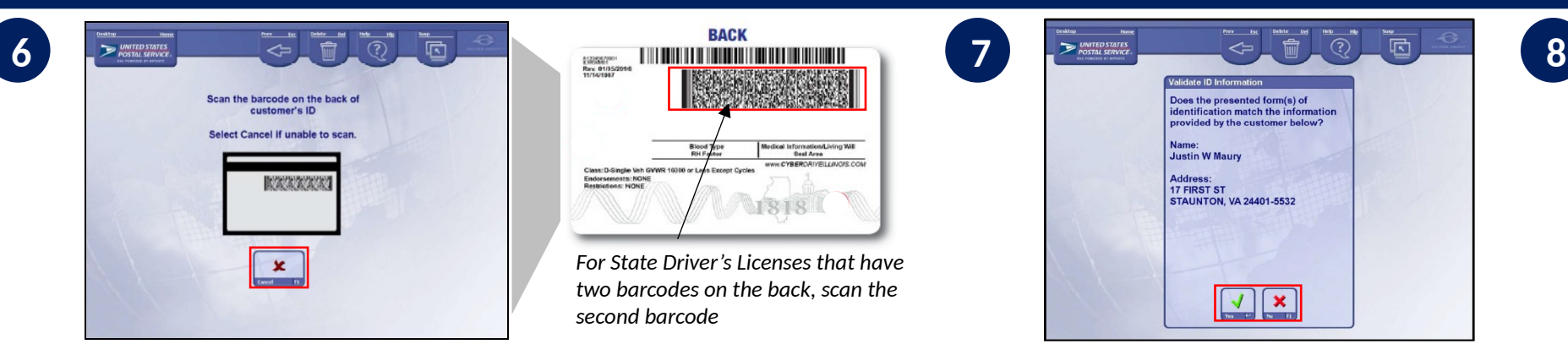

### **Enter Customer ID Info**

**9**

*For State Driver's License, State Non-Driver's ID, and Military Issued ID scan barcode on back of ID. For other primary IDs, confirm photo matches customer and enter secondary ID*

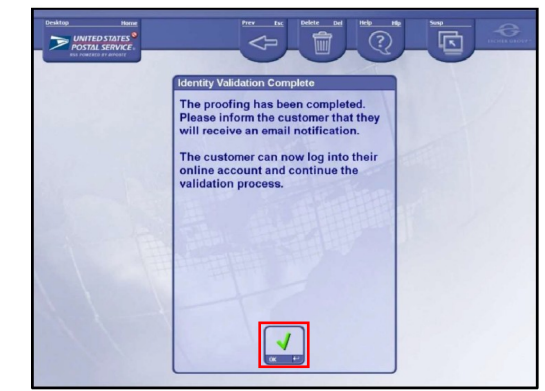

**Complete Transaction** *Select "OK" to complete transaction, and thank customer for their visit*

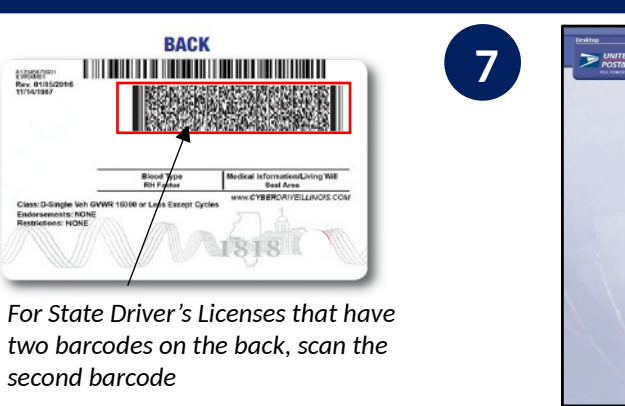

## **Validate Customer Info**

ntification match the inform

 $\vert \downarrow \vert \vert \times \vert$ 

ided by the custo

**Justin W Maury** 

17 FIRST ST STALINTON VA 24401-5532

*Select "Yes" if customer ID matches. If "No" system will prompt you to enter secondary ID*

*Optional*

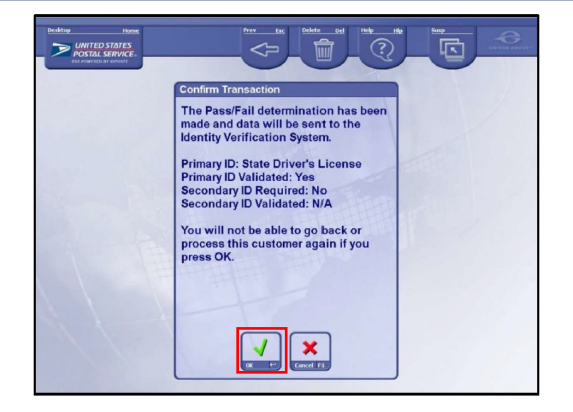

### **Confirm Transaction** *Select "OK" to confirm transaction*

同  $\odot$ ou selected Suspected Fraud. lease confirm that you wish to flag  $\sqrt{1-x}$ 

**Confirm Fraud Suspected** *Select "Confirm" to flag and finalize transaction*

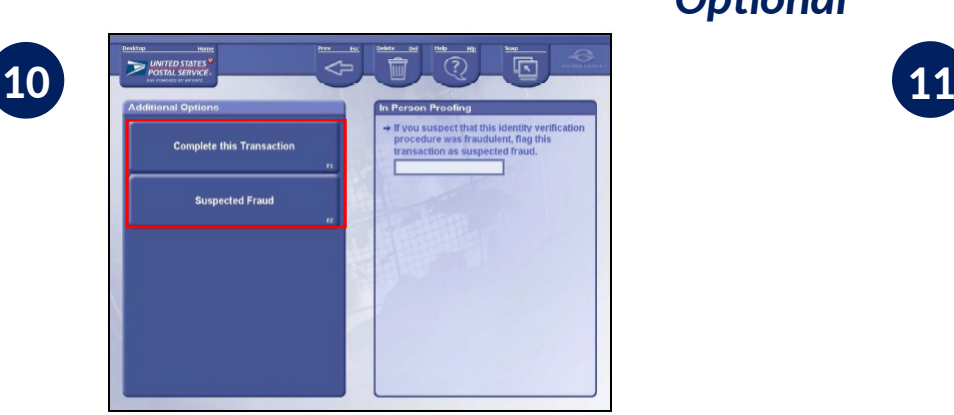

**Determine if Fraud Suspected** *Select either "Complete the Transaction" or "Suspected Fraud"*

## **SSA RSS mPOS App Process Flow**

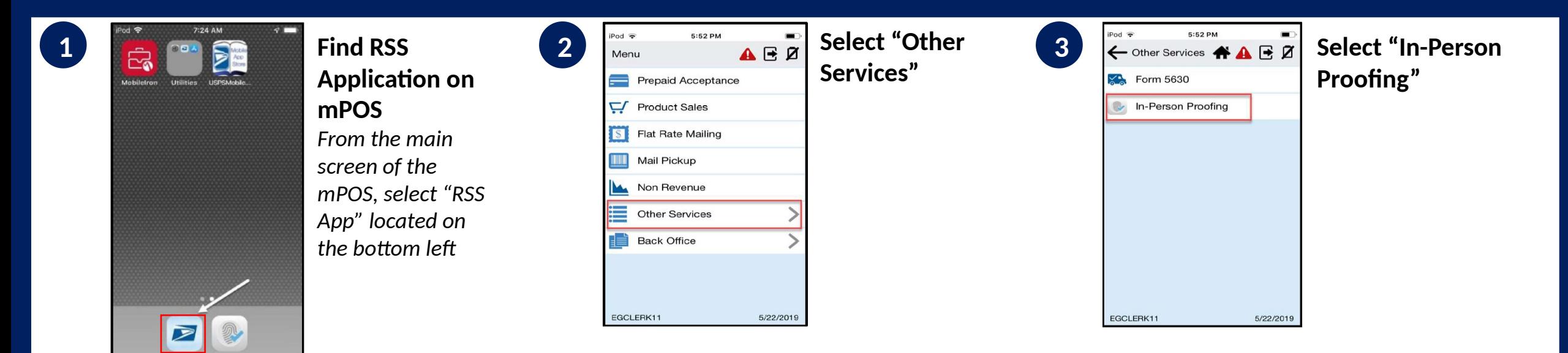

#### *Social Security Administration Acceptable forms of ID*

**Secondary ID**

*The RSS mPOS App lists IDs that are not accepted by the SSA. Clerks are to only accept IDs from the following SSA approved list. Failure to do so will result in a failed IPP transaction.* 

- **Primary ID (provide 1)** • US Government-issued ID with current address<sup>\*</sup> • State Driver's License • State Non-Driver's ID • Uniformed Services ID
	-
	- US Passport\*
	- *\** requires secondary form of
- 

**ANY STATE** 

- Mortgage, Lease, or Dead of Trust
- Voter Registration
- Vehicle Registration Card
- Home or Vehicle Insurance Policy

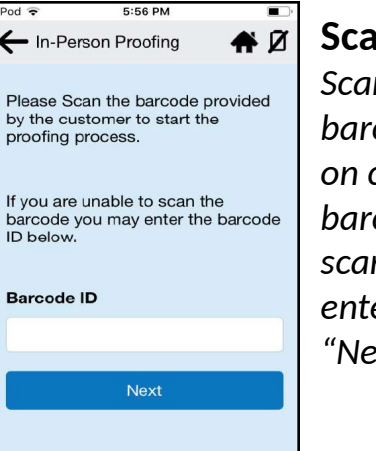

5/22/2019

**4**

EGCLERK11

**Scan Barcode** *Scan customer's barcode (printed or on cell phone). If barcode will not scan, manually enter and click "Next"*

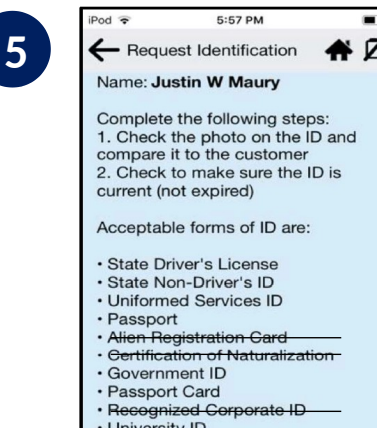

**Next** 

5/22/2019

EGCLERK11

## **Request Customer's ID**  *Customer presents one primary form of ID, and then select "Next"*

# **SSA RSS mPOS App Process Flow**

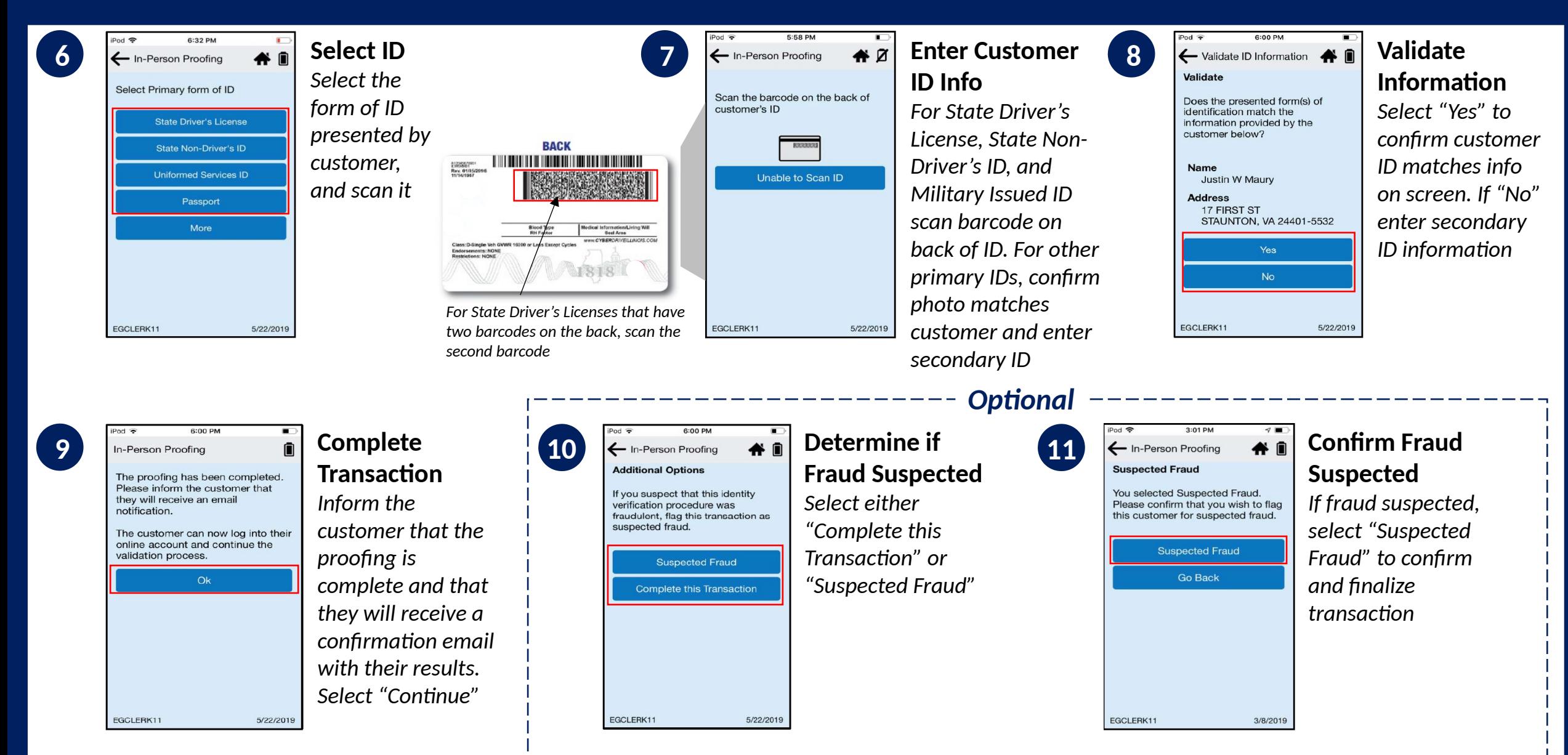

## **SSA mPOS IVS App Process Flow**

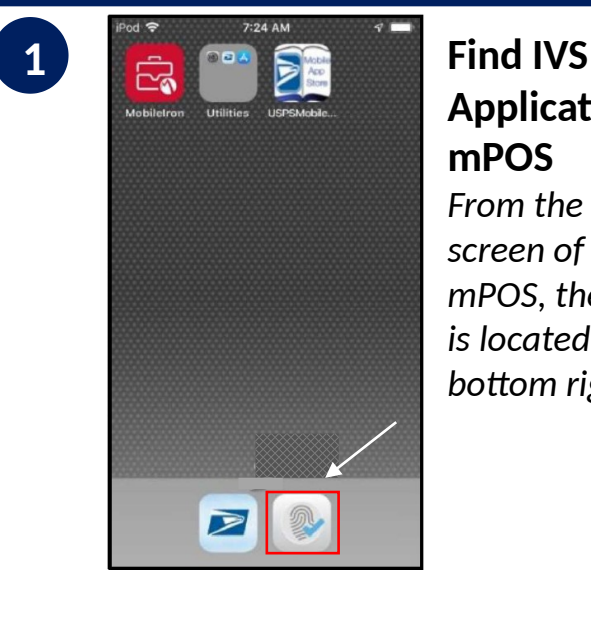

**Application on mPOS** *From the main screen of the mPOS, the IVS App* 

*is located on the bottom right*

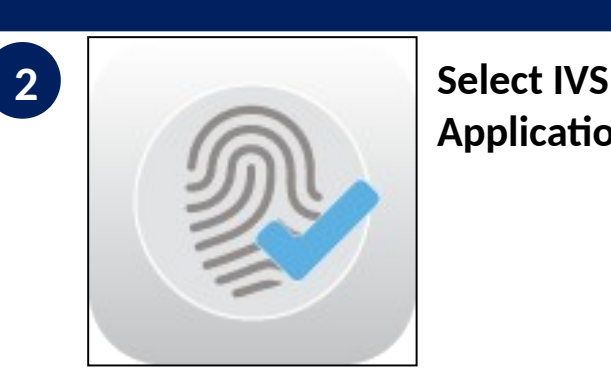

**Application**

 $4:06$  PM **3 Sign In** 

> Sign In To Your Account **Restricted System Access**

Enter your ACE ID and password to access the application.

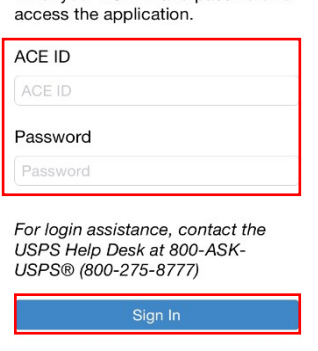

*Enter your ACE ID and Password, and then select "Sign In"*

**4**

#### **Barcode Scan**

Please scan the barcode provided by the customer to start the proofing process.

4:13 PM

If you are unable to scan barcode, you may enter the barcode ID below.

#### Barcode ID

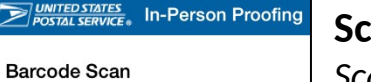

Scan Barcode

## **Scan Barcode**

*Scan customer's barcode (printed or on cell phone). If barcode will not scan, manually enter and click "Submit"*

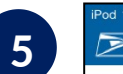

Name: Patel, Dimpalkumari Ask the customer for Identification to scan on the next screen. All forms of identification must be current

Accepted forms of identification.. · State Driver's License · State non-driver's identification card · Uniformed services identification card

4:43 PM

· Passport Accepted secondary forms of

identification. · Lease, mortgage or deed of trust

· Voter or vehicle registration card • Home or vehicle insurance policy

Secondary forms of identification are only required when the primary identification does not list an address or has an outdated address

Next

**5 Request Identification**<br>Request Identification **Customer's ID** 

*select "Next"*

*Customer presents one primary form of ID, and then* 

*Social Security Administration Acceptable forms of ID*

*list:* 

- **Primary ID (provide 1)**
- 
- 
- US Government-issued ID with current address<sup>\*</sup>

*Clerks are to only accept IDs from the following SSA approved* 

- State Driver's License
- State Non-Driver's ID
- Uniformed Services ID
- US Passport\*

*\** requires secondary form of

**ANY STATE** 

- 
- Mortgage, Lease, or Dead of Trust
- Voter Registration
- Vehicle Registration Card
- Home or Vehicle Insurance Policy

**Secondary ID**

- 
- 

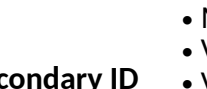

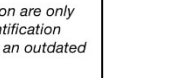

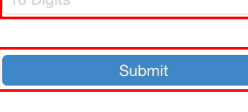

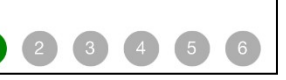

# **SSA mPOS IVS App Process Flow**

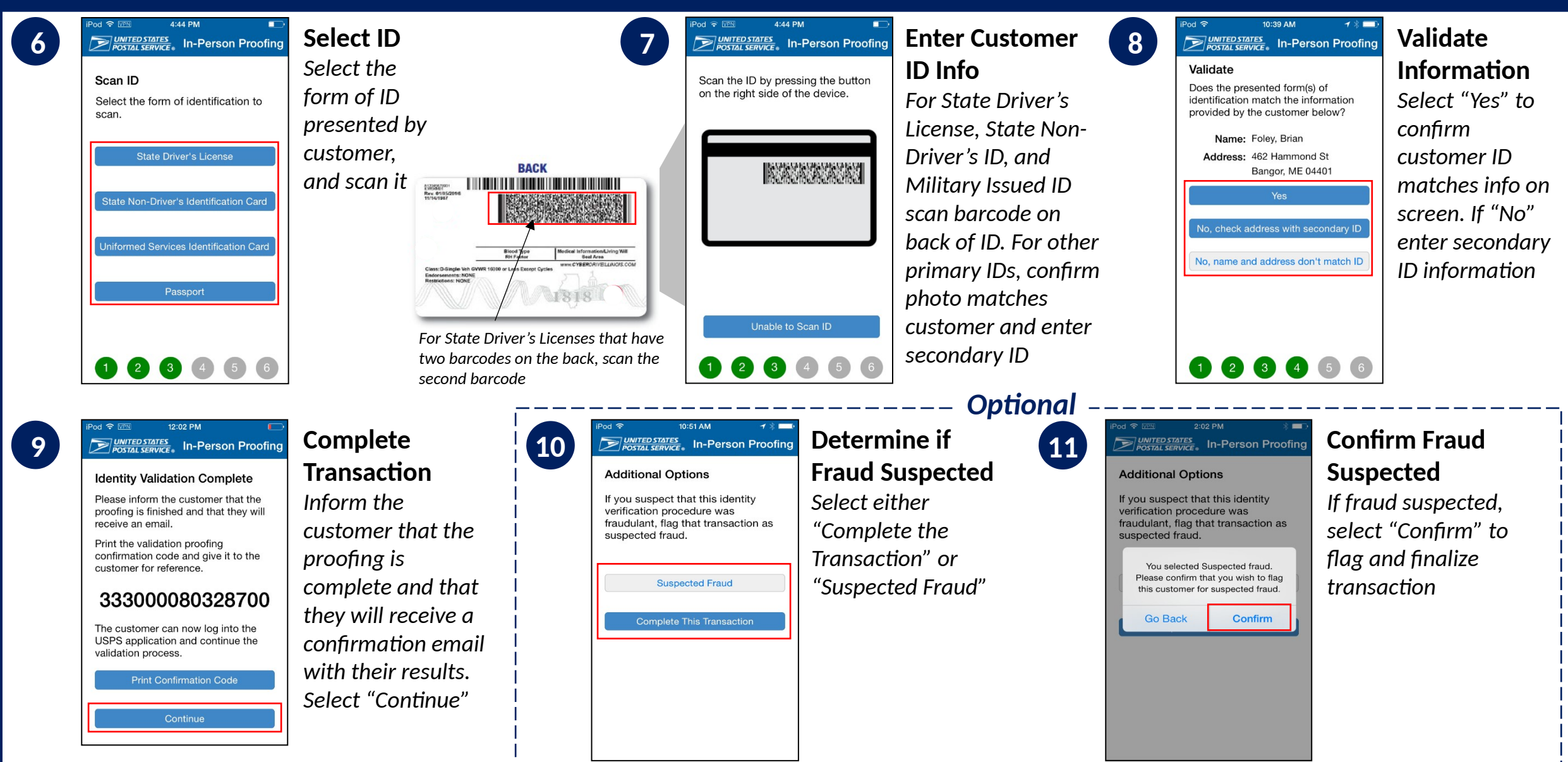